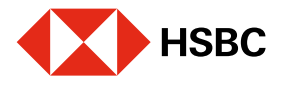

## Valida tu cuenta en CoDi® desde tu app HSBC México.

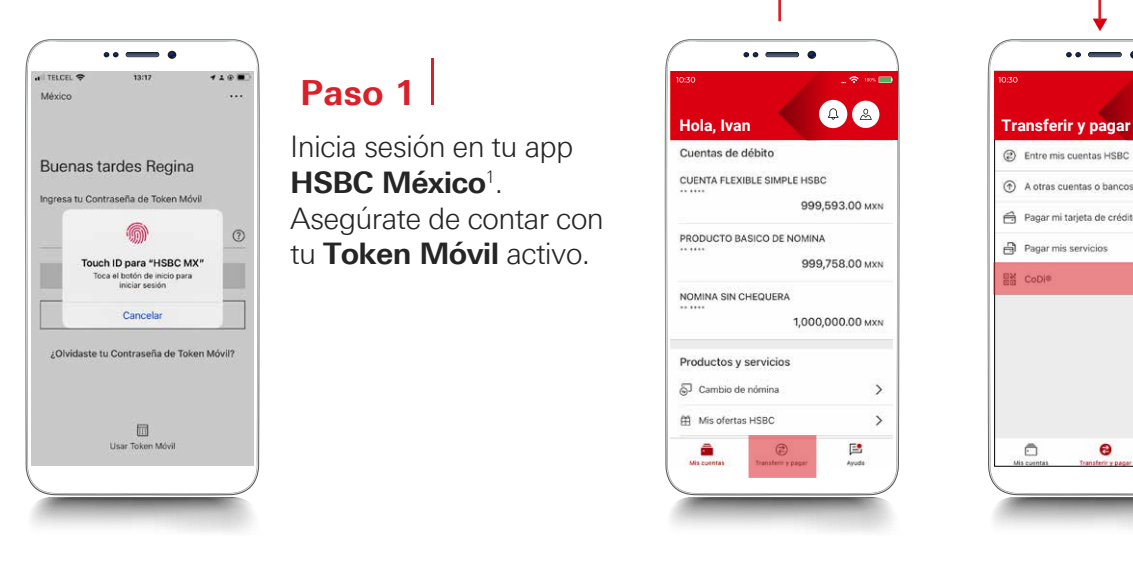

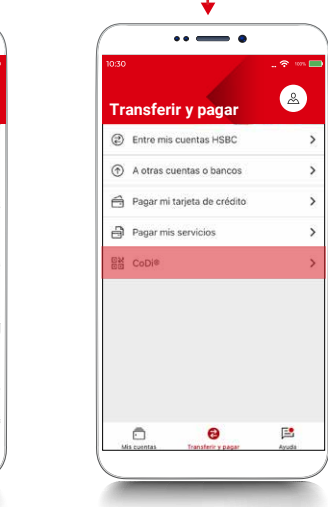

CoDiBanxico

#### Paso 2

Dirígete al módulo de Transferir y Pagar y elige la opción de CoDi®.

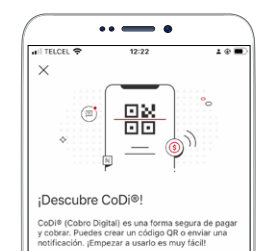

1. Ingresa el código que recibirás vía SMS al

3. ¡Y listo, va puedes empezar a usar CoDi®!

2. Asigna una cuenta para cobrar o pagar con CoD

# Paso 3

Se mostrará una pantalla con los últimos 4 dígitos de tu número registrado, asugúrate de que sea correcto y presiona Comenzar, para recibir un código vía SMS.

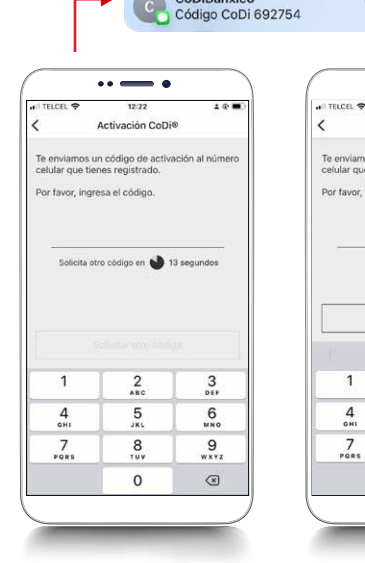

#### $\cdots$  $101$  $12:24$ Activación CoDi® Te enviamos un código de activación al número celular que tienes registrar Por favor, ingresa el código. 692754 Solicitar otro código De la app Mensajes<br>692754  $\frac{3}{215}$  $\frac{2}{4}$  $6\nm0$  $\frac{5}{181}$

 $\frac{8}{10}$ 

 $\circ$ 

 $9\nu xvz$ 

 $\textcircled{\scriptsize{x}}$ 

Hace 1 min

# Paso 4

Introduce el código que recibiste a tu número registrado.

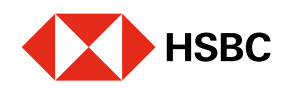

#### Valida tu cuenta en CoDi® desde tu app HSBC México.

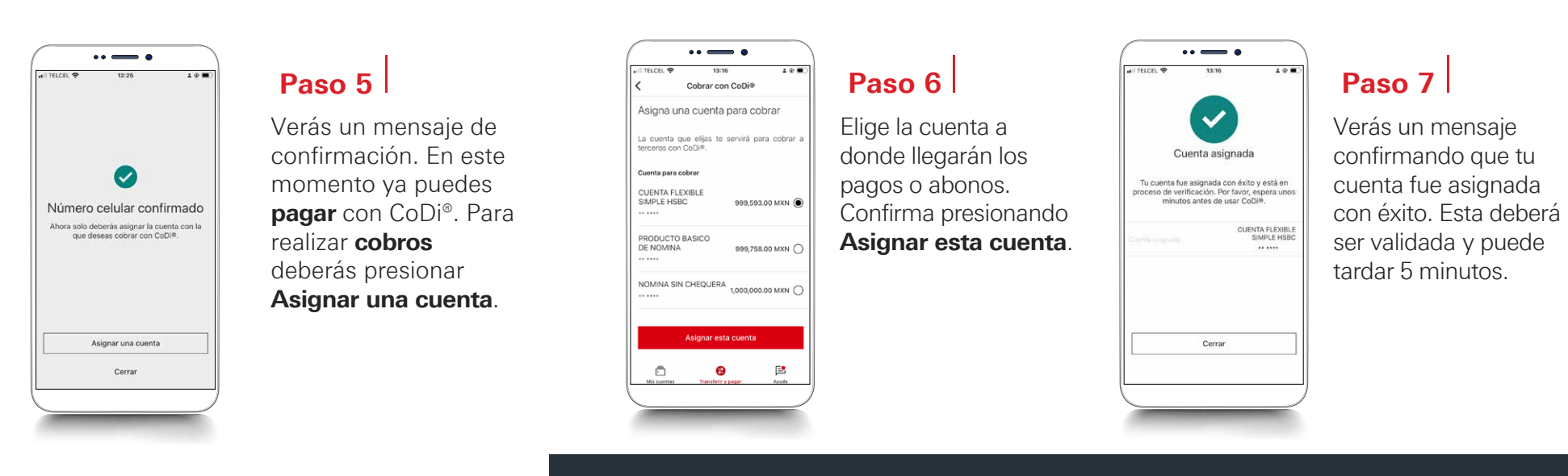

# Establece tu app HSBC México como predeterminada para usar CoDi®

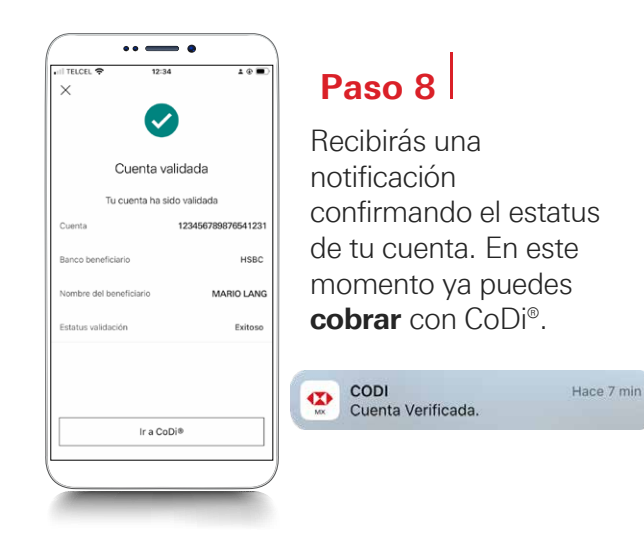

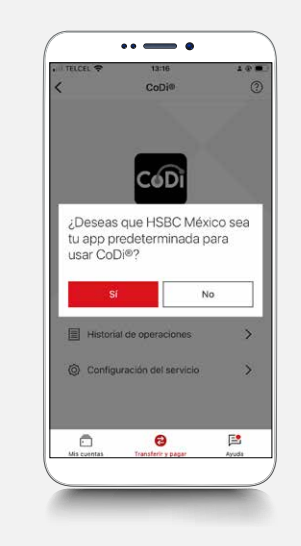

## Paso 1

Presiona Sí, para que HSBC México<sup>1</sup> sea tu aplicación predeterminada para usar CoDi®.

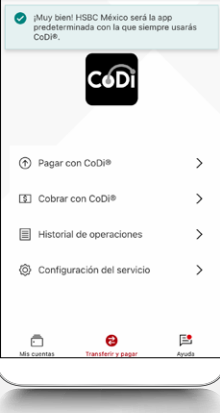

## Paso 2

Verás un mensaje confirmando la acción.

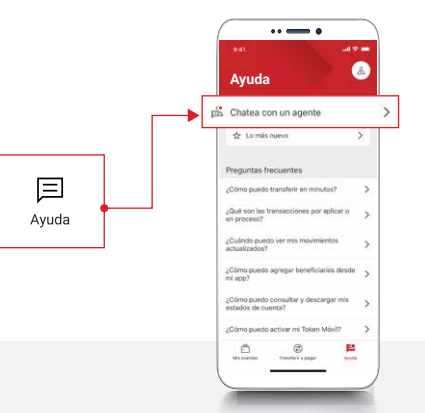

<sup>1</sup>Consulta términos, requisitos de contratación y comisiones de Banca por Internet y de la app HSBC México en www.hsbc.com.mx/hsbcdigital

Si tienes alguna duda puedes contactarnos a través de "Chatea con un agente" en tu app HSBC México, ubicado en la opción "Ayuda">>>.